## The Detail of CN900 **4D** Decoding

1. First be sure the CN900 key programmer is the latest or higher Version

1.25.3.35

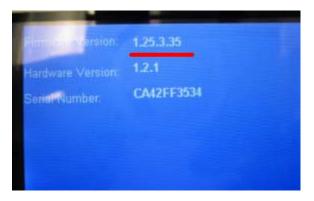

2.Please connect the CN900 with the 4D DECODE BOX before turn on

the power.

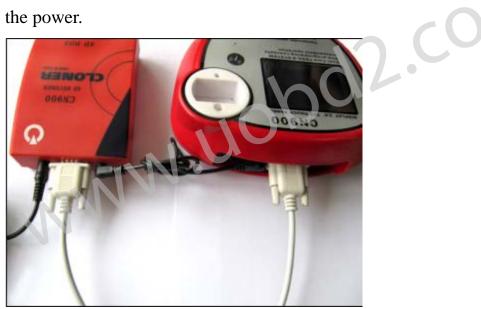

After Then turn on the power.

3..Please insert the 4D key which you want to copy in the testing hole of

CN900.

Click the Identify&Copy button Of the CN900

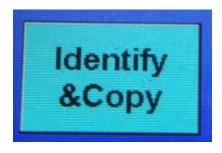

Do not move the 4D key and keep it in the testing hole of CN 900 .And

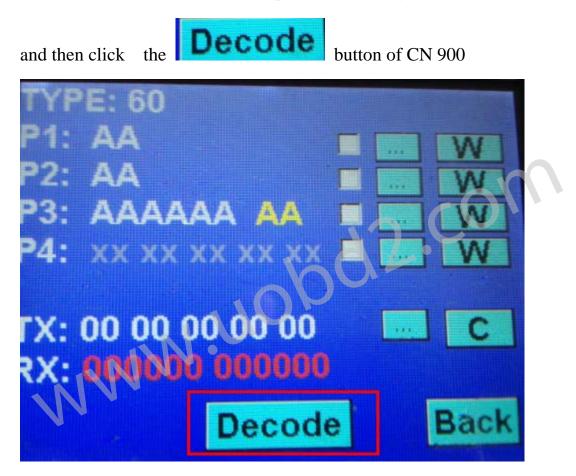

After click the Decode button then it start to decode.(Notice: Do not move the 4D key which you want to copy)

Till you see **Decode** this word on the CN900 screen become **Copy** this word then it mean decoding successfully. After decode successfully then you can remove the 4D key from the testing hole of the CN900 and put CN 2 chip in the smaller hole of

CN900 and click the **COPY** button and wait for few seconds then it will show the copy successful then it means this CN2 chip already have the same information as the 4D key and it can start the car.

www.uobd2.com